## Manual Root-O-Mat

Release 1.0 Jan Tegtmeier, Sebastian Loeppmann

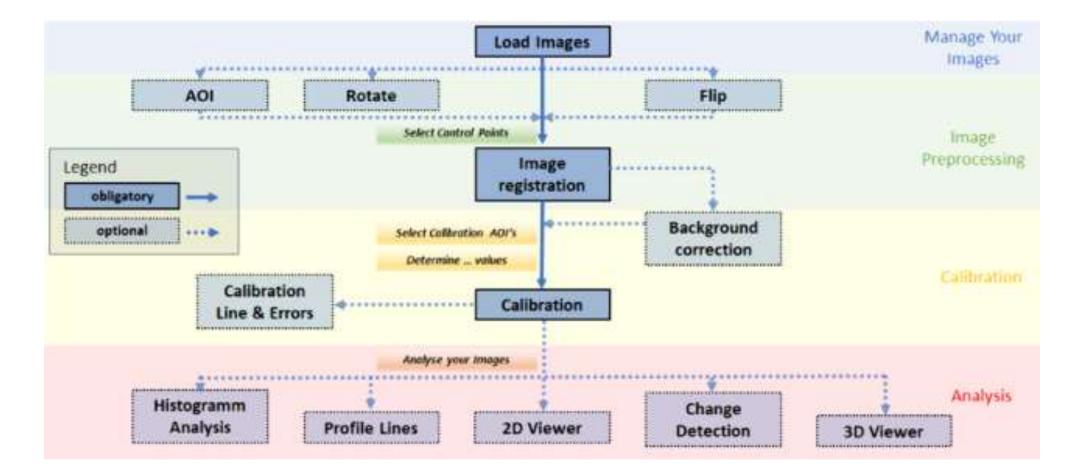

https://doi.org/10.1016/j.soilbio.2021.108236

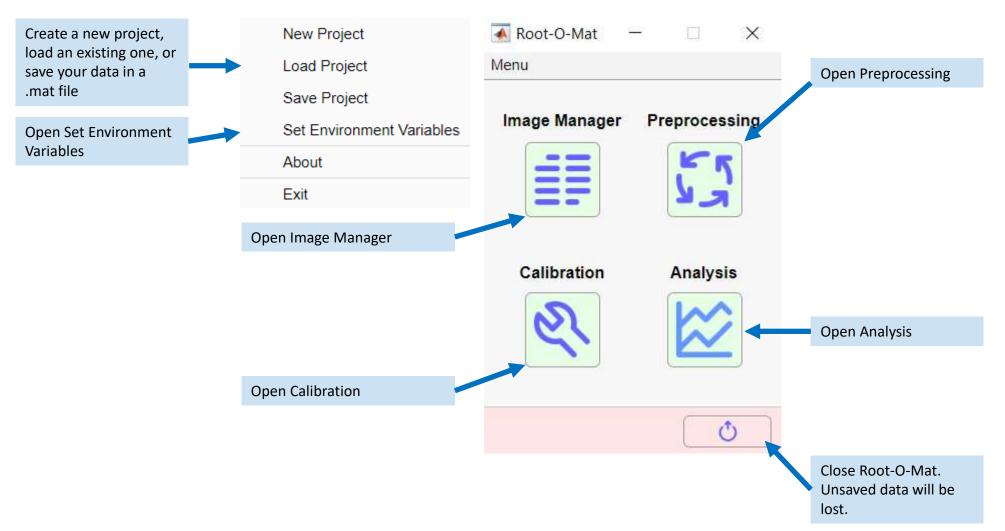

Manual Root-O-Mat - Jan Tegtmeier & Sebastian Loeppmann

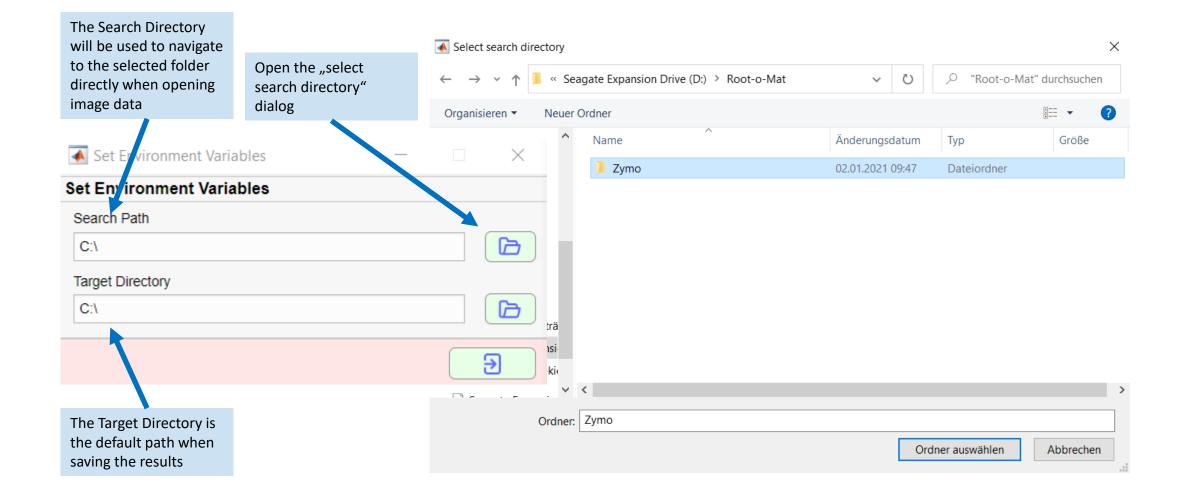

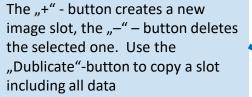

The Image List shows all image slots including their resolution. Images are shown in the Image Preview. Multiselection is possible by pressing SHIFT

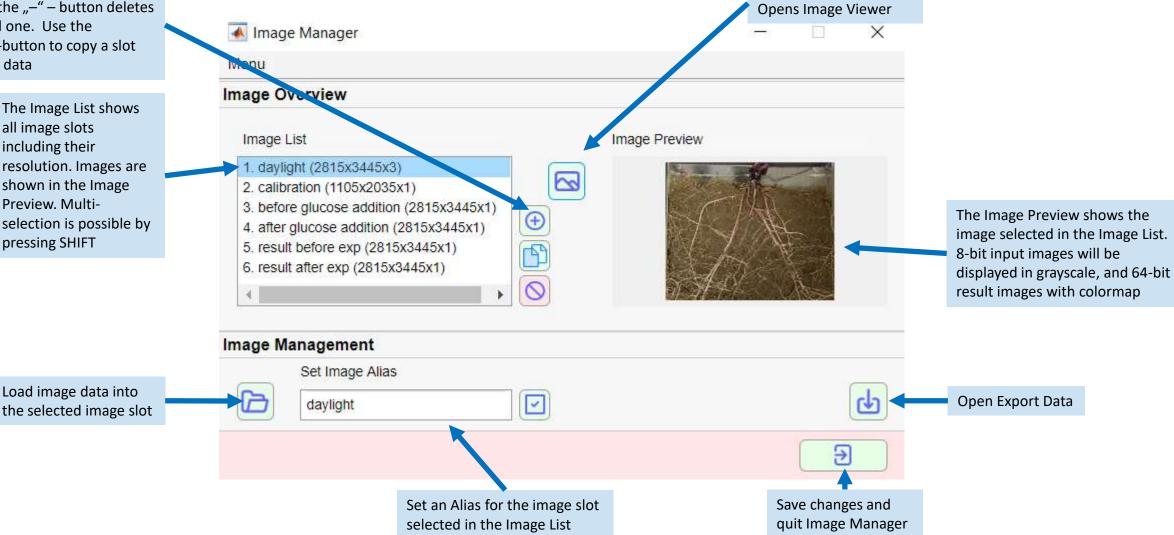

Manual Root-O-Mat - Jan Tegtmeier & Sebastian Loeppmann

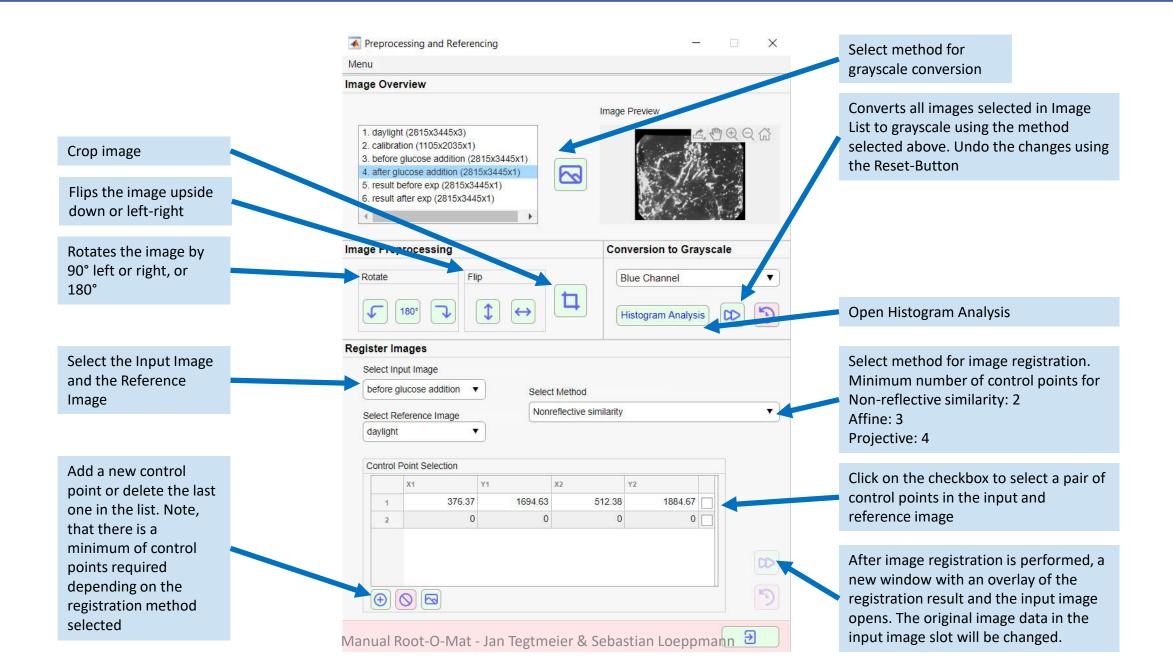

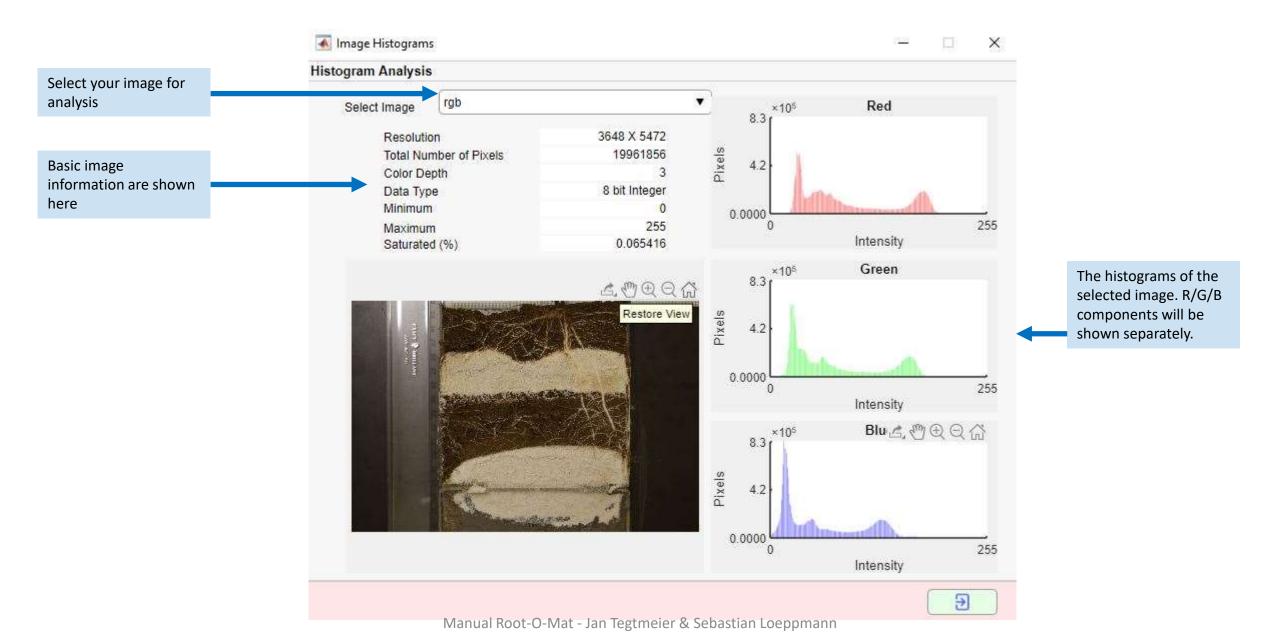

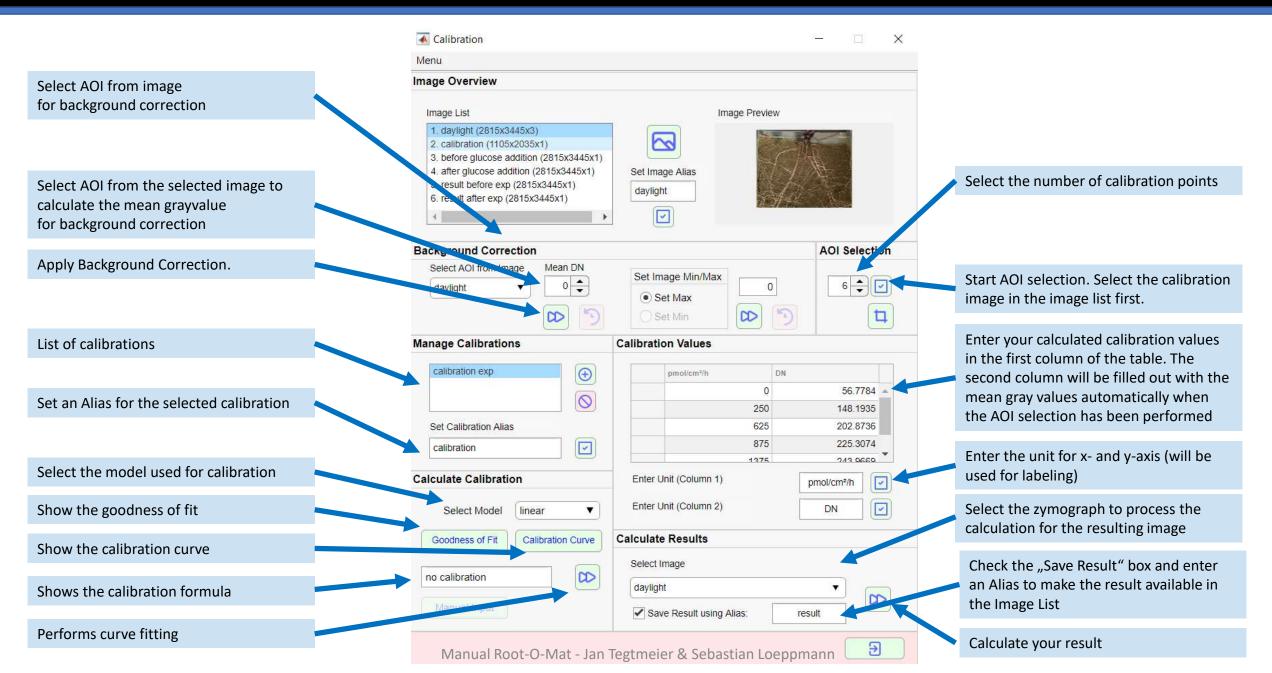

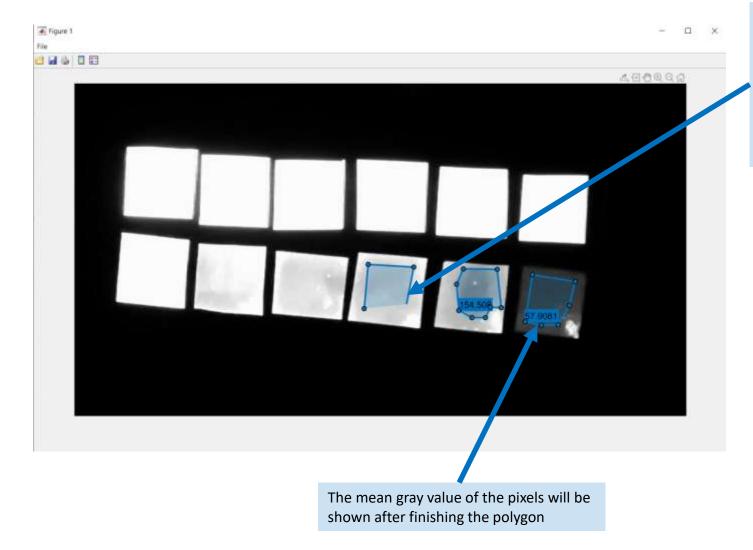

Left click to enter a new vertex. After closing a polygon with the last vertex, right click into the polygon area and select "finish" from the menu to finish polygon. Note, that this process will repeat several times according to the number of AOIs selected in the calibration menu. You are able to delete a single vertex, however do not delete the last one. If so, you need to close the window and start AOI selection again

## Analysis

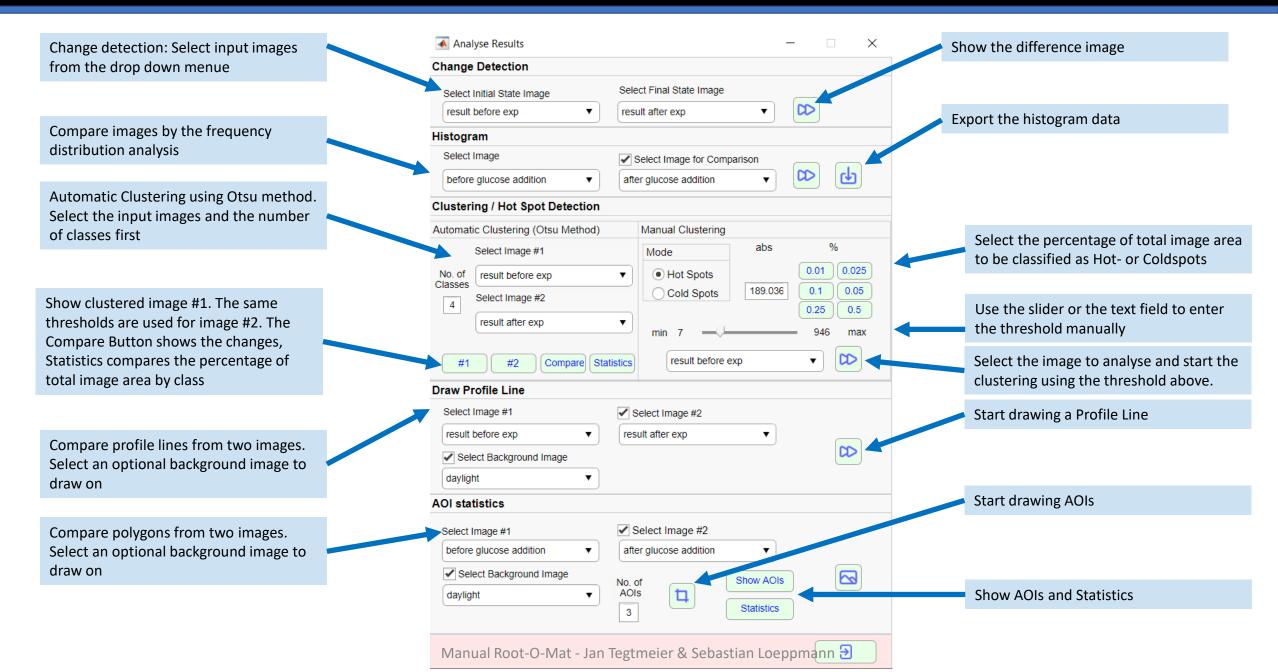

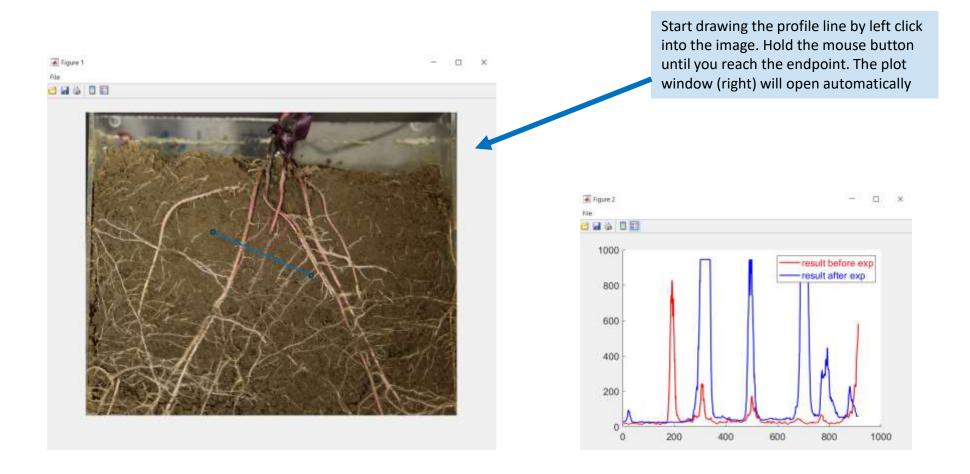